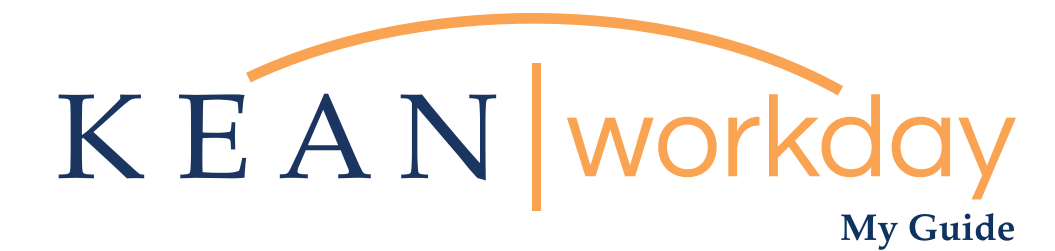

# Approving Paid Time Off

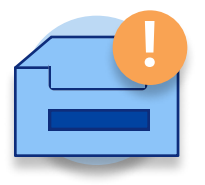

The Kean | Workday MyGuide is intended for the following users :

Supervisors and Time Keepers

This is **NOT** for any changes related to Leave of Absence

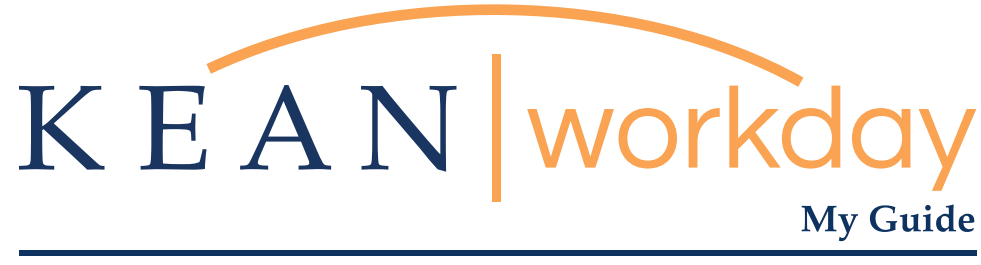

# Approving Paid Time Off

## Steps: 4 total

Step 1: From your Home page, check your inbox (upper right corner – envelope icon)

Step 2: Select and review the details of the PTO request

Step 3: Review Items

Step 4: Approval

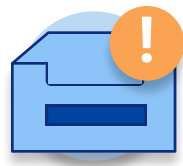

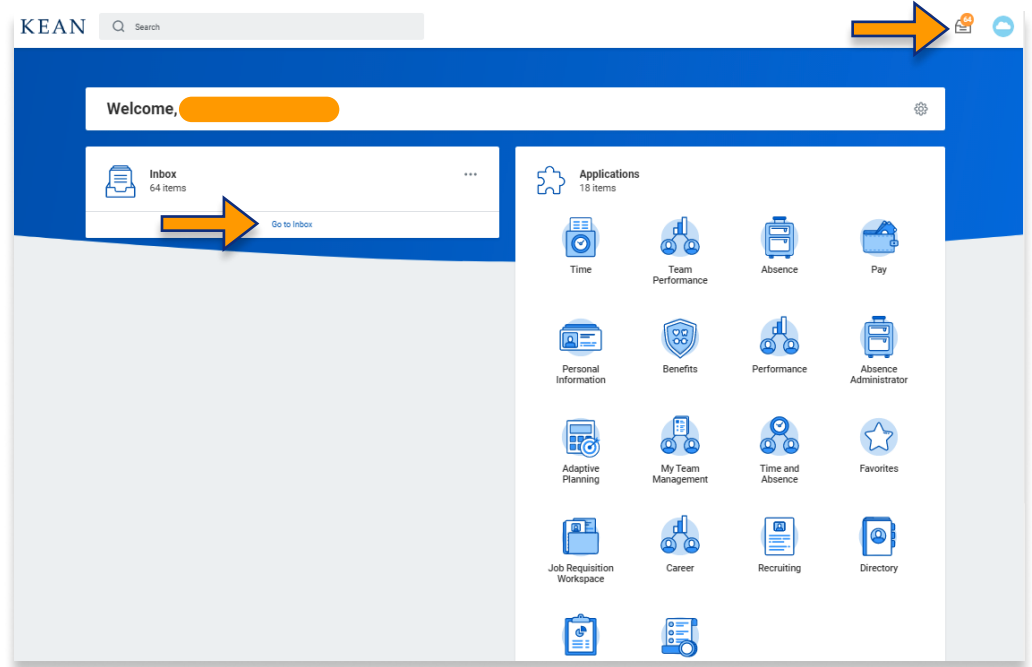

Step

From your Home page, check your inbox (upper right corner – envelope icon) or click on "Go to Inbox" located on the left side of the homepage.

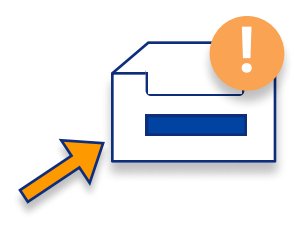

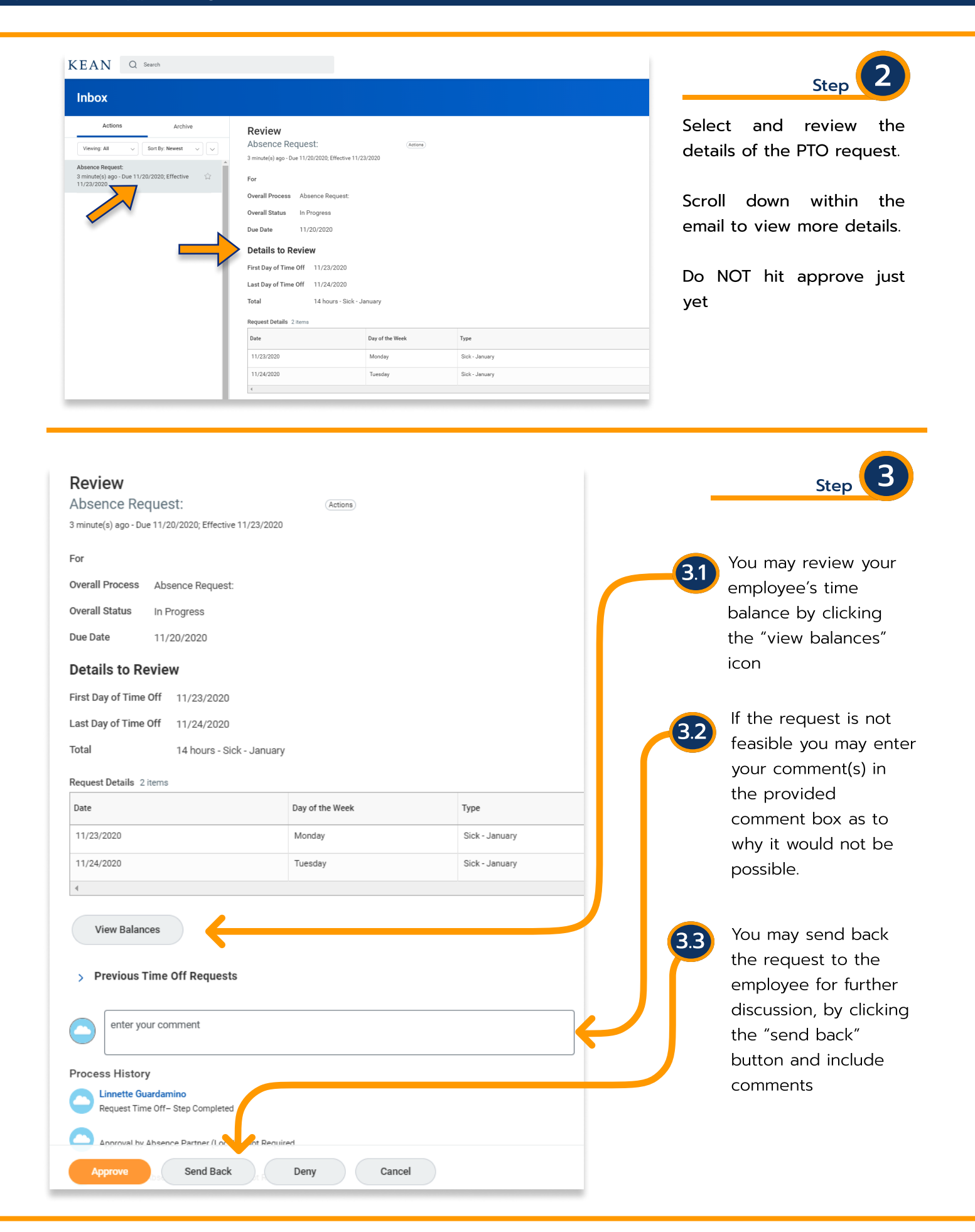

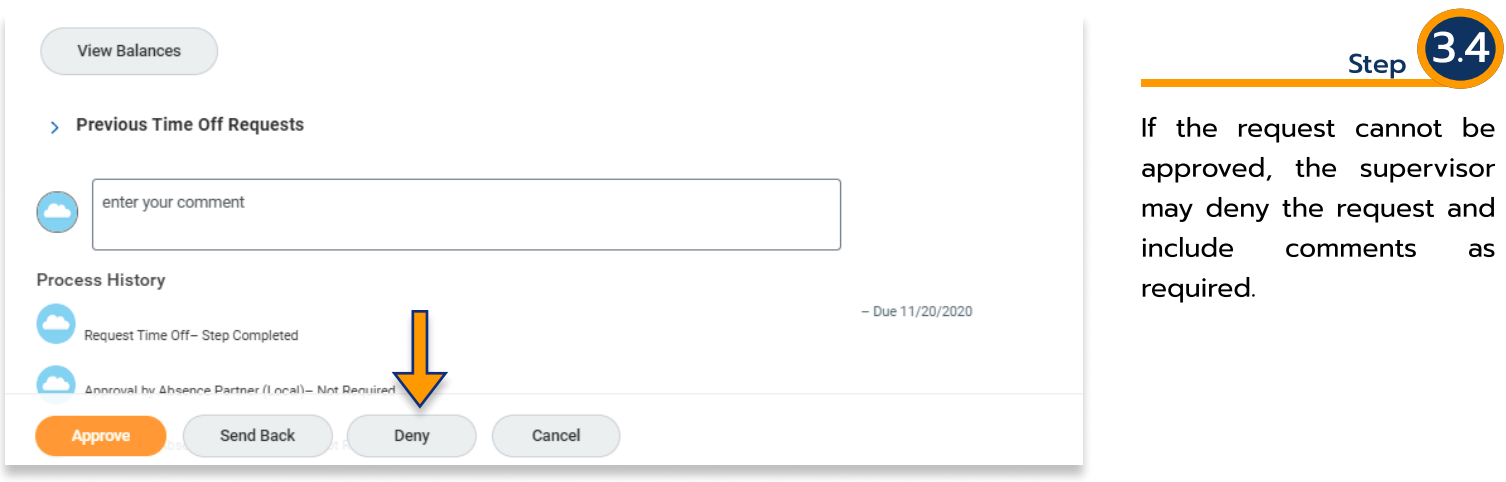

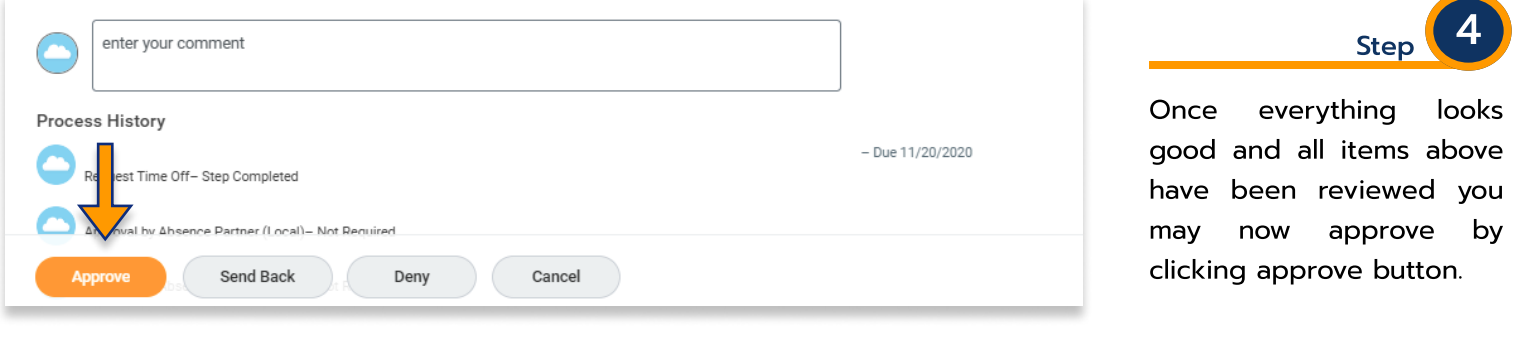

\*\*\*If you have any further questions related to the clocking in or clocking out process related to Workday please contact the following:

## Time and Attendance Supervisor :

Linnette Guardamino - (908) 737-3268 - lguardam@kean.edu

## Program Assistant :

Megan Robinson - (908) 737-3315 - merobins@kean.edu

\*\*\*If you have any questions related to Leave of Absence please see the "Leave of Absence" guide or contact the following:

> Managing Administrative Assistant: Lorice Thompson-Greer - (908) 737-3309 - lgreer@kean.edu